### **Tutorial on Installing numpy and pygame**

# **1. CHECKING PYTHON VERSION**

Before you install numpy and pygame, you need to check your version or python. To do this, go to the python terminal (in WingIDE or in command line) and type:

>>> import sys >>> sys.version

And you will get something that looks like this:

```
'2.5.1 (r251:54863, Apr 18 2007, 08:51:08) [MSC v.1310 32 bit (Intel)
]'
```
The first set of numbers is the python version. In this example, the version number is 2.5.1.

\*\* Note that 64-bit Python 2.5.2 is not compatible with numpy and pygame.

### **2. INSTALLING NUMPY**

To install numpy, select the appropriate version of python from the given list of releases:

[http](http://www.google.com/url?q=http%3A%2F%2Fsourceforge.net%2Fprojects%2Fnumpy%2Ffiles%2FNumPy%2F1.5.1%2F&sa=D&sntz=1&usg=AFQjCNHZ1oARZW-OhrZmKDamEUTZur77kA)://s[ourc](http://www.google.com/url?q=http%3A%2F%2Fsourceforge.net%2Fprojects%2Fnumpy%2Ffiles%2FNumPy%2F1.5.1%2F&sa=D&sntz=1&usg=AFQjCNHZ1oARZW-OhrZmKDamEUTZur77kA)e[forge.net/pr](http://www.google.com/url?q=http%3A%2F%2Fsourceforge.net%2Fprojects%2Fnumpy%2Ffiles%2FNumPy%2F1.5.1%2F&sa=D&sntz=1&usg=AFQjCNHZ1oARZW-OhrZmKDamEUTZur77kA)ojects/nump[y](http://www.google.com/url?q=http%3A%2F%2Fsourceforge.net%2Fprojects%2Fnumpy%2Ffiles%2FNumPy%2F1.5.1%2F&sa=D&sntz=1&usg=AFQjCNHZ1oARZW-OhrZmKDamEUTZur77kA)/[file](http://www.google.com/url?q=http%3A%2F%2Fsourceforge.net%2Fprojects%2Fnumpy%2Ffiles%2FNumPy%2F1.5.1%2F&sa=D&sntz=1&usg=AFQjCNHZ1oARZW-OhrZmKDamEUTZur77kA)s[/N](http://www.google.com/url?q=http%3A%2F%2Fsourceforge.net%2Fprojects%2Fnumpy%2Ffiles%2FNumPy%2F1.5.1%2F&sa=D&sntz=1&usg=AFQjCNHZ1oARZW-OhrZmKDamEUTZur77kA)u[mPy/1.5.](http://www.google.com/url?q=http%3A%2F%2Fsourceforge.net%2Fprojects%2Fnumpy%2Ffiles%2FNumPy%2F1.5.1%2F&sa=D&sntz=1&usg=AFQjCNHZ1oARZW-OhrZmKDamEUTZur77kA)1/

For example, if our version of python is 2.5.1, then you would download:

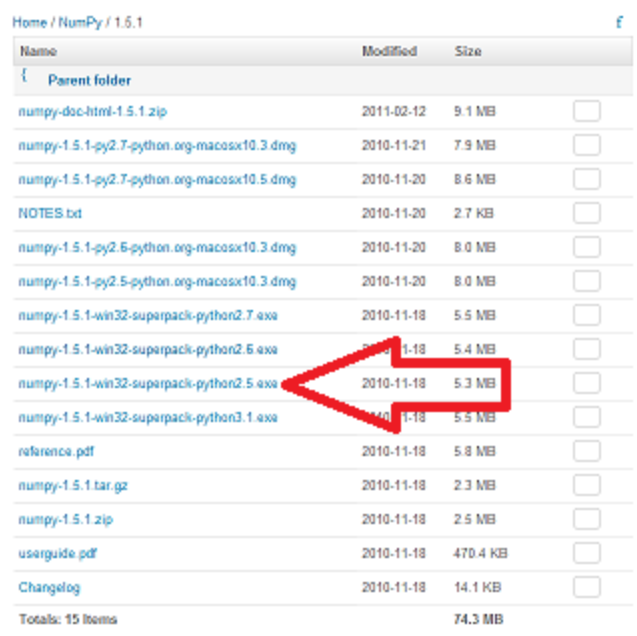

Once you have that downloaded, then proceed to run the executable.

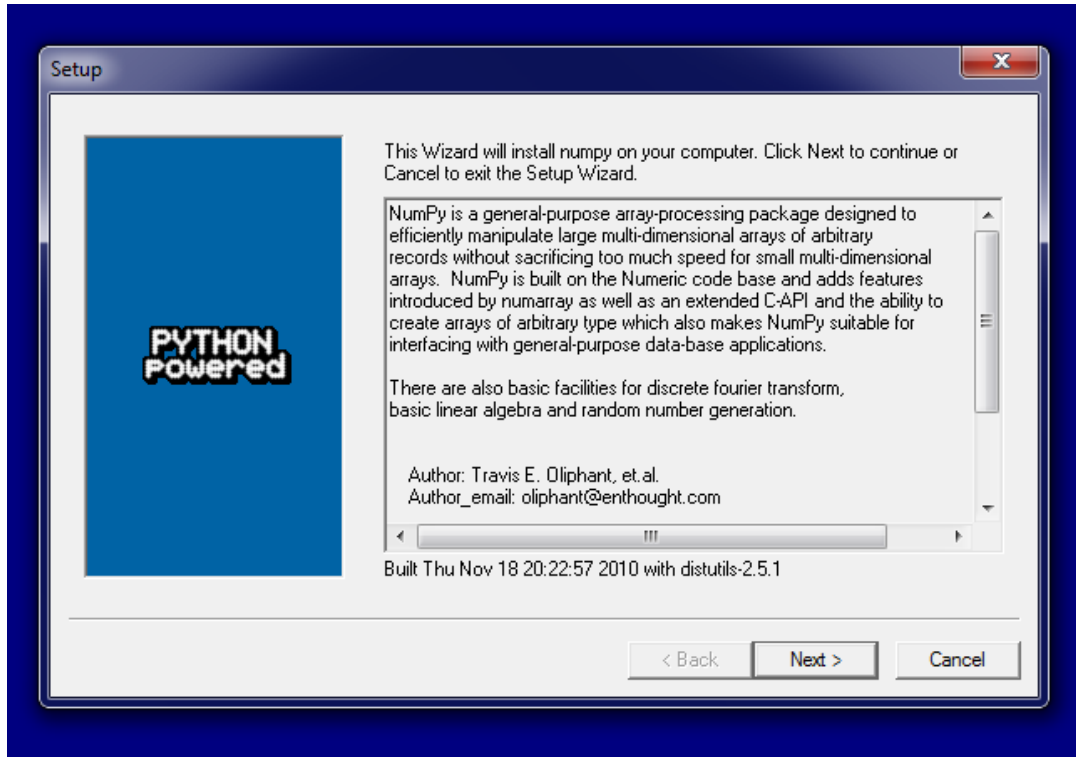

Click 'Next'.

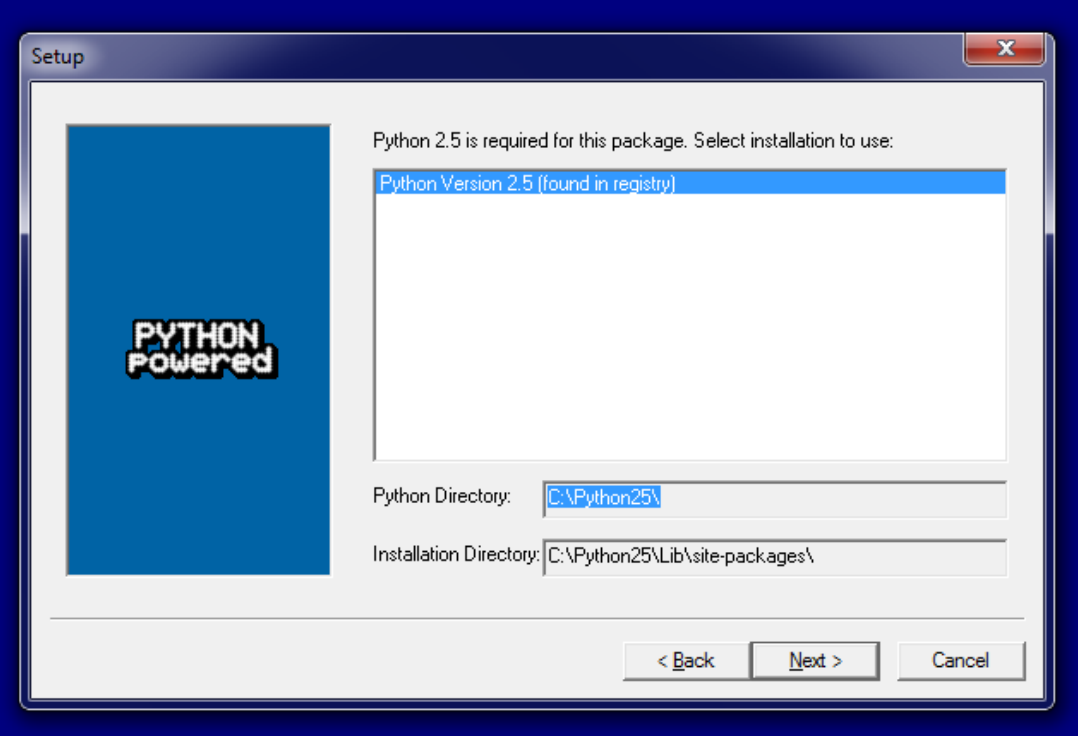

If you are missing registry information, it means that either python was not installed properly on your computer or you downloaded numpy for the wrong version of python. You should try reinstalling python or rechecking your current version of python as described in part 1. Otherwise, your screen should appear as above. Click next.

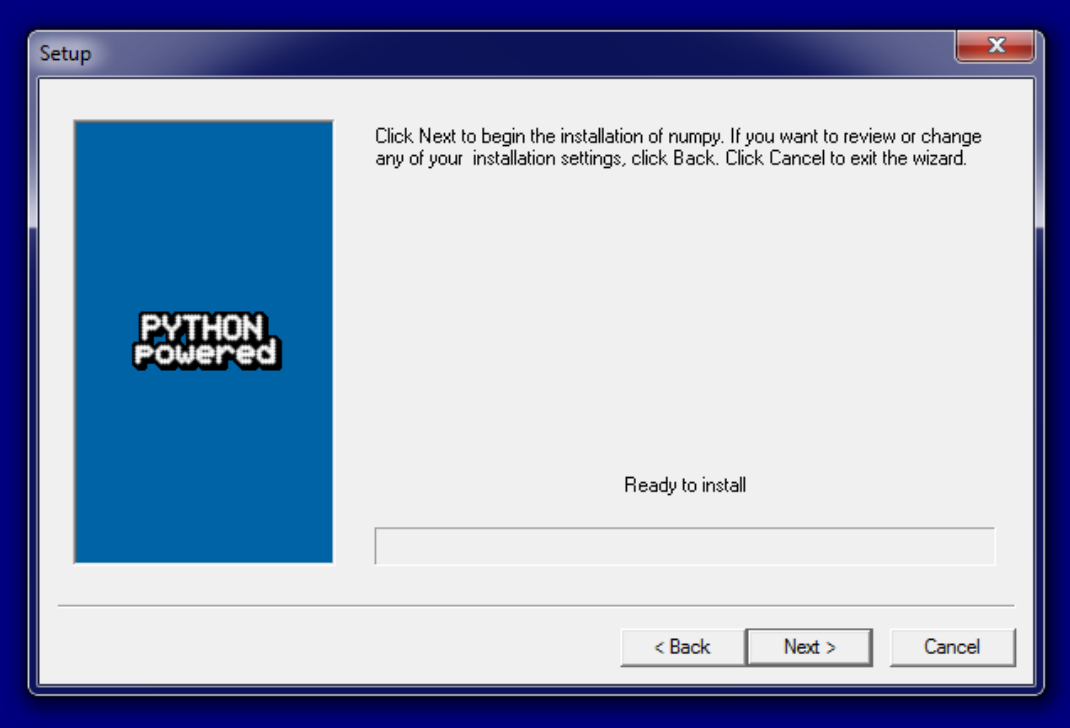

Click next. The files are now installing.

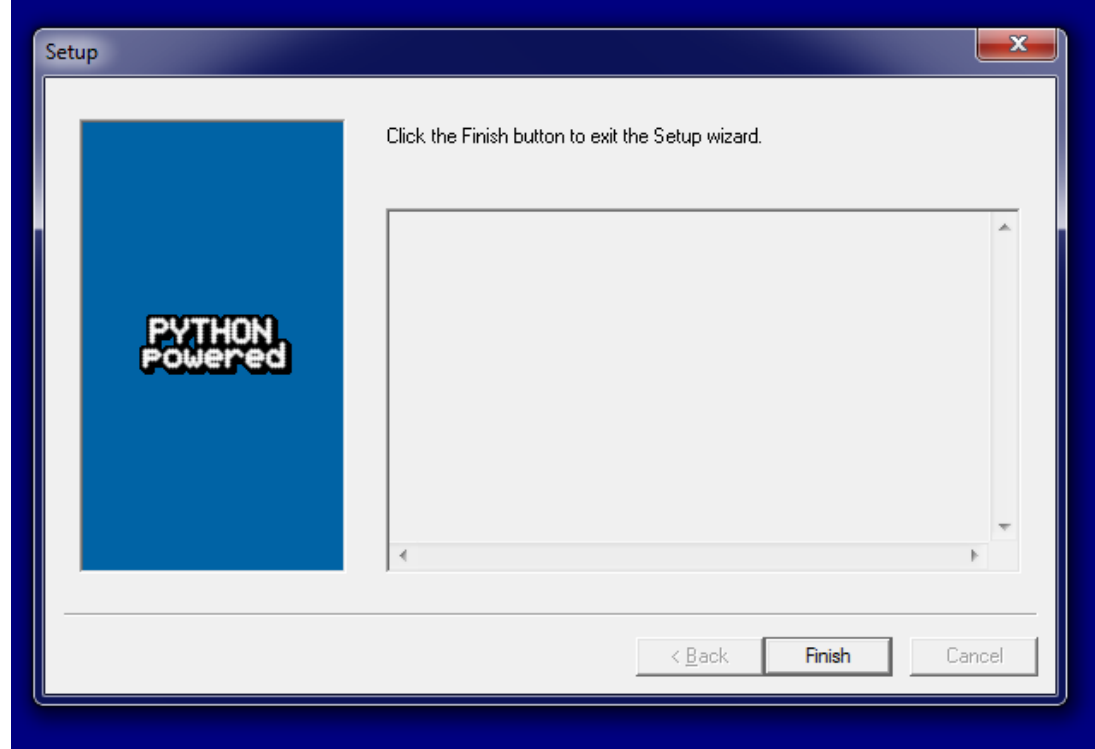

You are finished. Click finish. :)

To check if numpy has been properly installed, type:

>> import numpy

into the python command line. If no errors occur, then it has been installed.

## **3. INSTALLING PYGAME**

To install pygame, select the appropriate version of python from the given list of releases:

[http](http://www.google.com/url?q=http%3A%2F%2Fwww.pygame.org%2Fdownload.shtml&sa=D&sntz=1&usg=AFQjCNF32tX0kx1FE-M62FF_M8HX0HwQcw)://w[ww.p](http://www.google.com/url?q=http%3A%2F%2Fwww.pygame.org%2Fdownload.shtml&sa=D&sntz=1&usg=AFQjCNF32tX0kx1FE-M62FF_M8HX0HwQcw)y[game](http://www.google.com/url?q=http%3A%2F%2Fwww.pygame.org%2Fdownload.shtml&sa=D&sntz=1&usg=AFQjCNF32tX0kx1FE-M62FF_M8HX0HwQcw).o[rg/downloa](http://www.google.com/url?q=http%3A%2F%2Fwww.pygame.org%2Fdownload.shtml&sa=D&sntz=1&usg=AFQjCNF32tX0kx1FE-M62FF_M8HX0HwQcw)d.sh[tm](http://www.google.com/url?q=http%3A%2F%2Fwww.pygame.org%2Fdownload.shtml&sa=D&sntz=1&usg=AFQjCNF32tX0kx1FE-M62FF_M8HX0HwQcw)l

For example, if our version of python is 2.5.1, then you would download:

#### **Windows**

Get the version of pygame for your version of python. You may need to uninstall old versions of pygame first. NOTE: if you had pygame 1.7.1 installed already, please uninstall it first. Either using the uninstall feature - or re packages\pygame. We changed the type of installer, and there will be issues if you don't uninstall pygame 1.7

- pygame-1.9.1release.win32-py2.4.exe 3MB
- · pygame-1.9.1release.win32-py2.5.exe 3MP
- pygame-1.9.1.win32-py2.5.msi 3MB (wthon2.5.4 is the best python on windows at the moment)
- pygame-1.9.1.win32-py2.6.msi 3MB
- pygame-1.9.1.win32-py3.1.msi 3MB
- . (optional) Numeric for windows python2.5 (note: Numeric is old, best to use numpy) http://rene.f0o.com/~r
- windows 64bit users note: use the 32bit python with this 32bit pygame.

There are some pre release binaries for 64bit windows, and for python 2.7 at http://www.lfd.uci.edu/~gohlke/pytl

Once you have that downloaded, then proceed to run the executable.

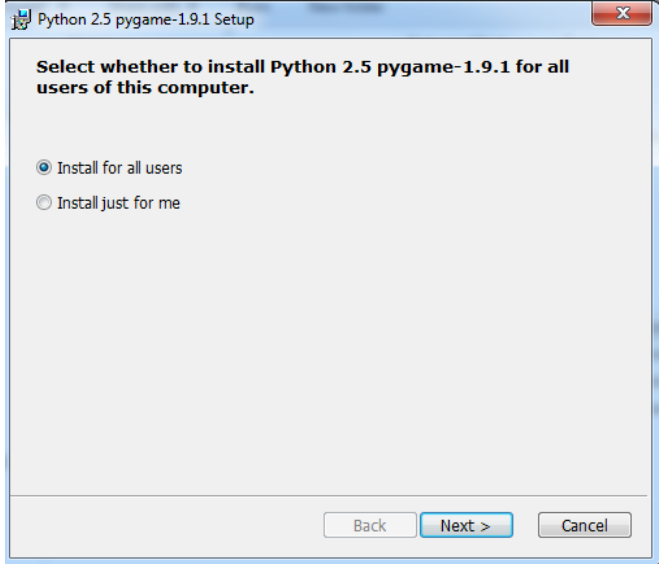

Click Next.

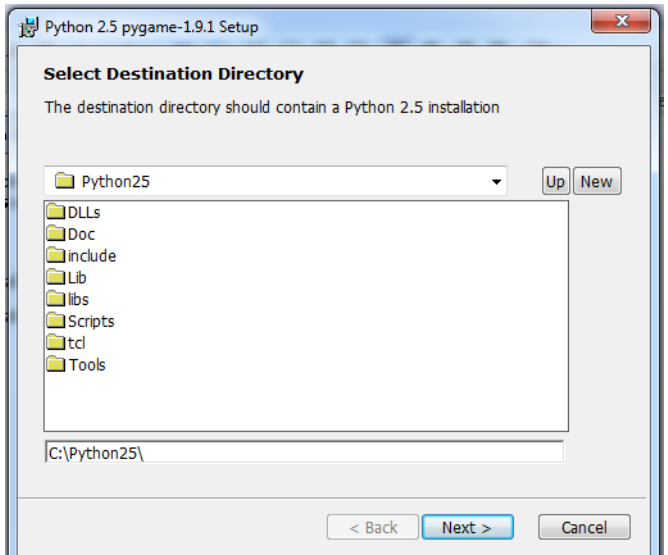

Click Next. Make sure that the folder is correct. If you are installing a version of Python 2.5.x, then it should be installing in Python25 folder. The module should be installing now...

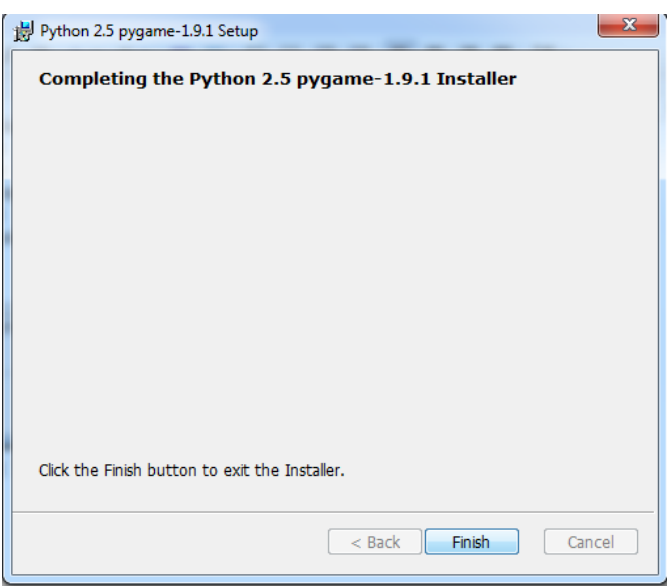

You are finished! Click finish. :)

To check if pygame has been properly installed, type in:

>> import pygame

into the python command line. If no errors occur, then it has been installed.